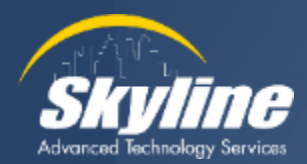

# **How to View the Audit Logs in CUCM**

Kevin Koeper Instructor/Consultant CCIE #38155

January 2024

## **Our Agenda**

**Overview of Audit logs Enabling Collection of Audit Logs Viewing the Audit Logs** • **View the logs using RTMT Enabling Detailed Audit Logs**  $\checkmark$ **Downloading Audit Logs**

- **View the logs using Notepad or Excel**
- **Sending Logs to a Remote Server**

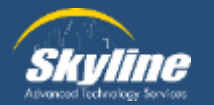

## **Types of Audit Logs**

### **System audit logs**

- **Records changes to OS users, files or directories**
- **Disabled by default**
- **Enabled with the CLI command "utils auditd"**

### **Database audit logs**

- **Records changes to the Informix Database**
- **Disabled by default**
- **Enabled on the Serviceability page in CUCM**

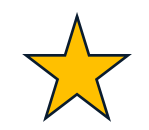

### **Application audit logs**

- **Records any configuration changes made by a user**
- **Enabled by default**

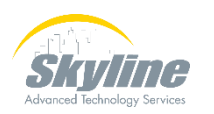

• **Configured on the Serviceability page in CUCM**

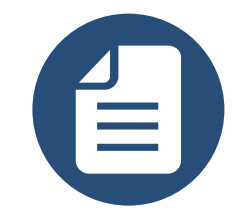

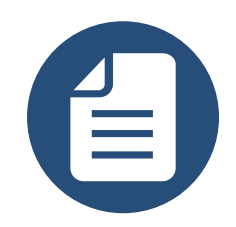

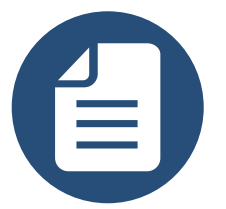

### **Application Audit Logs**

### **Can be enabled for Communications Manager, Presence and Unity Connection servers**

- **Records all changes saved in the GUI**
- **Records all commands entered in CLI**
- **Records all changes saved in the end user Self Care Portal**

**DI UCJICM-DUP** 

File View VM

sswor

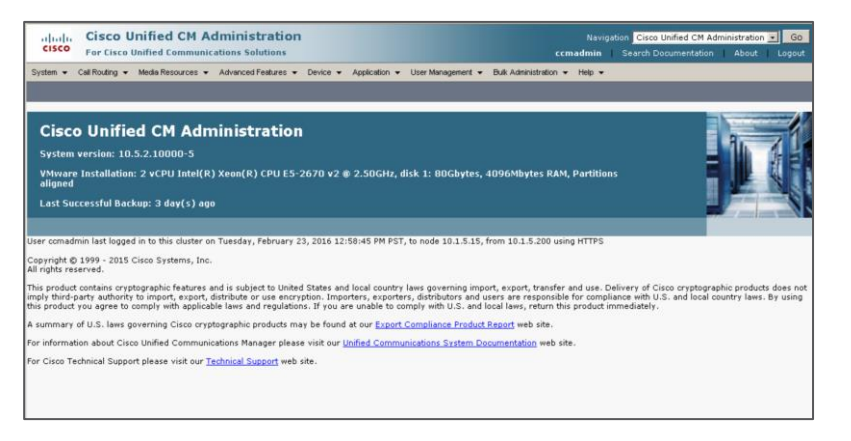

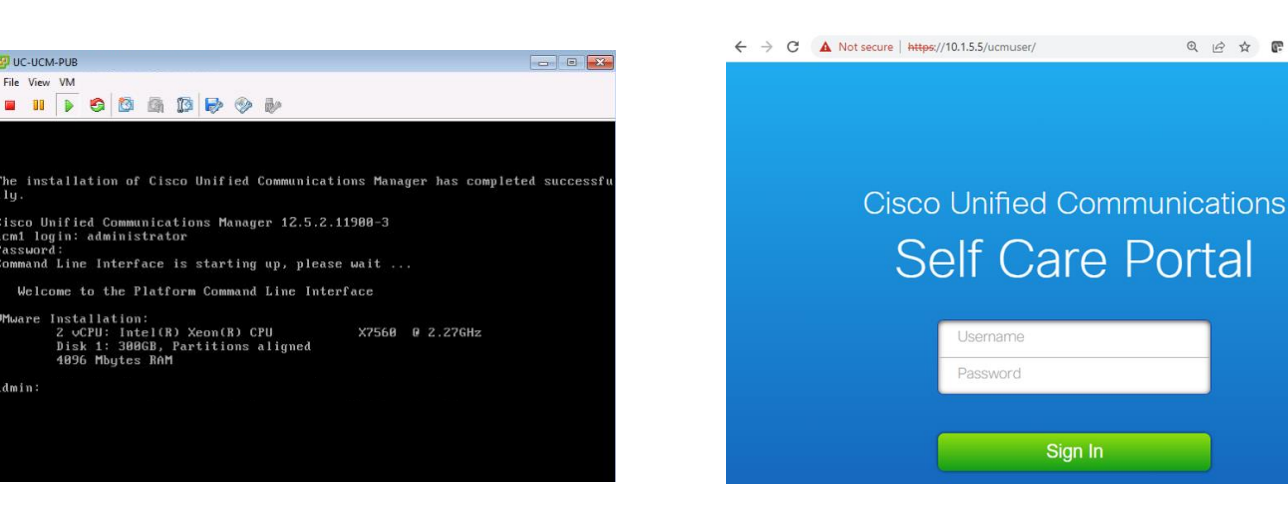

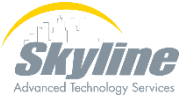

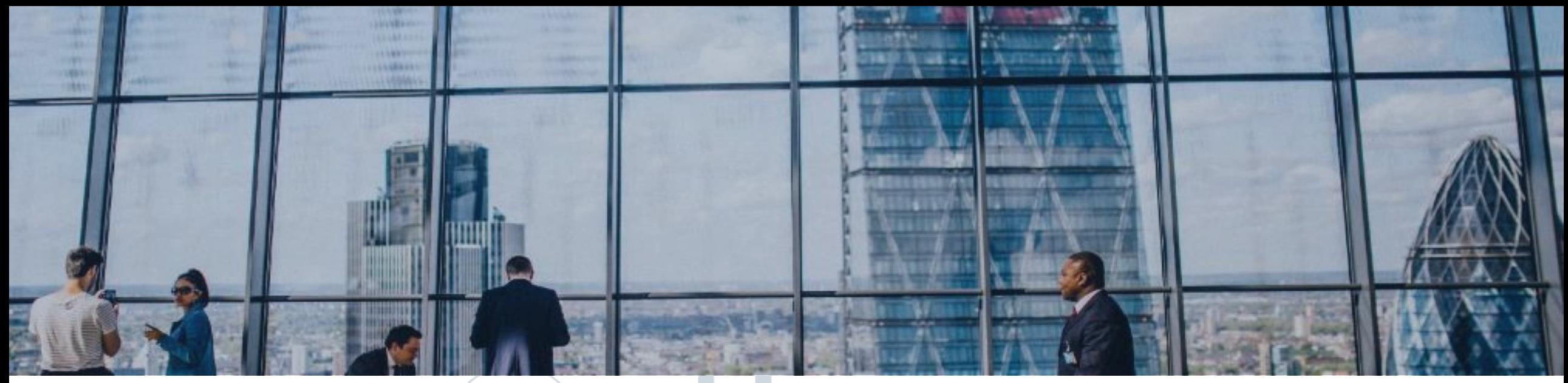

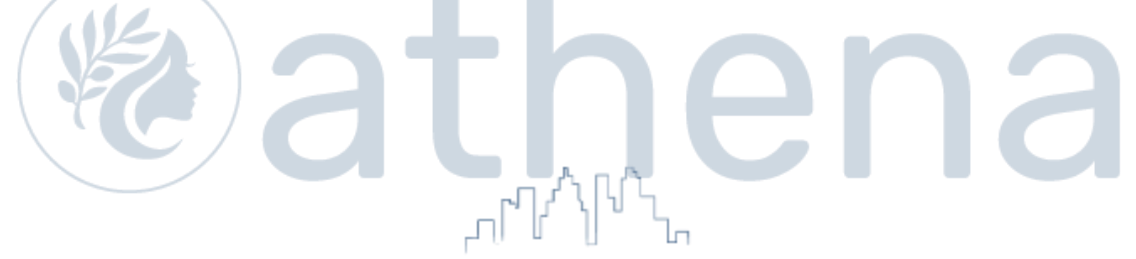

### **Enabling Collection of Audit Logs**

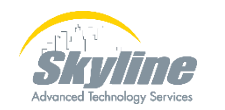

[www.skyline-ats.com](https://www.skyline-ats.com/)

## **Enabling Collection of Audit Logs**

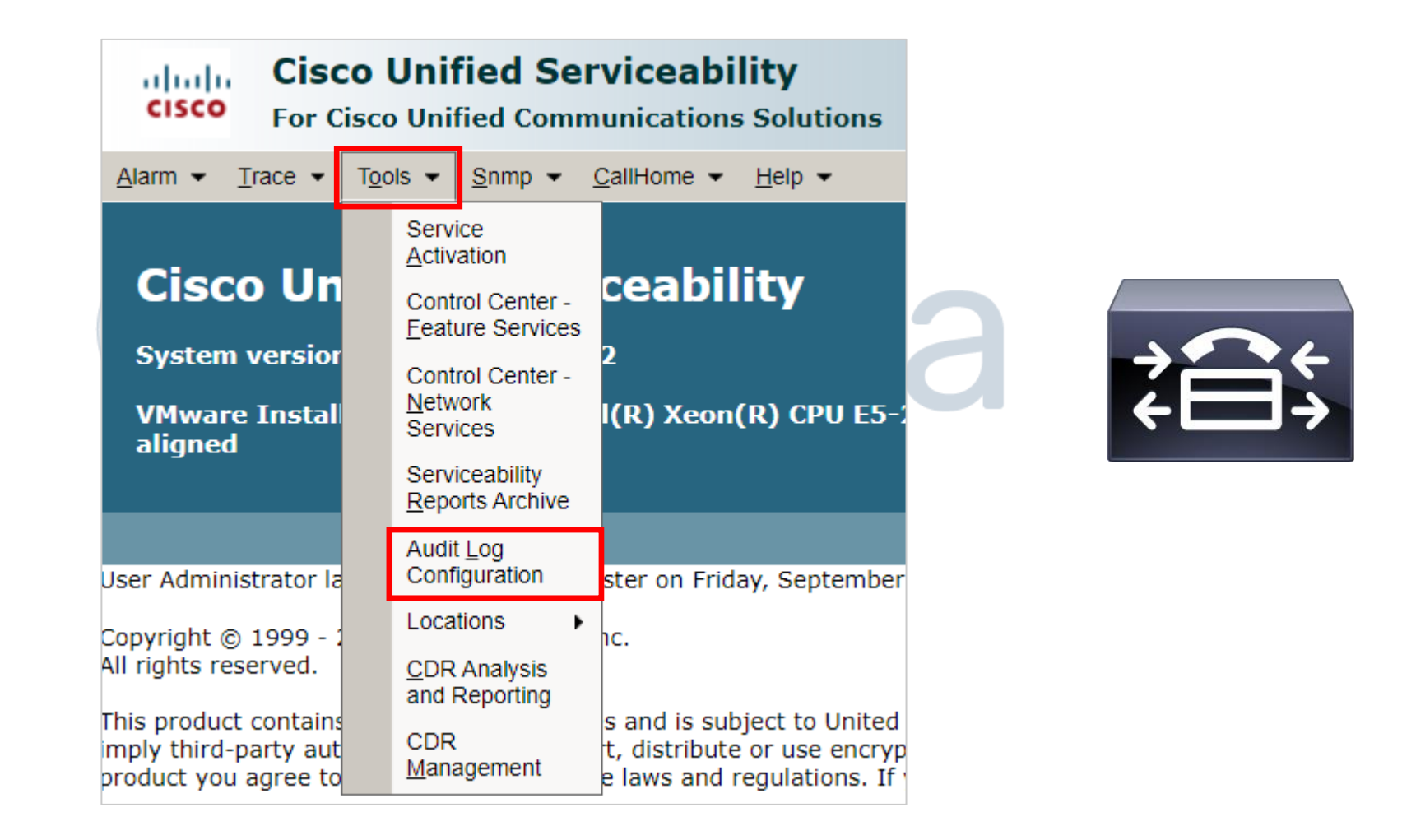

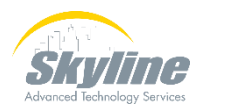

### **Enabling Collection of Audit Logs (Cont.)**

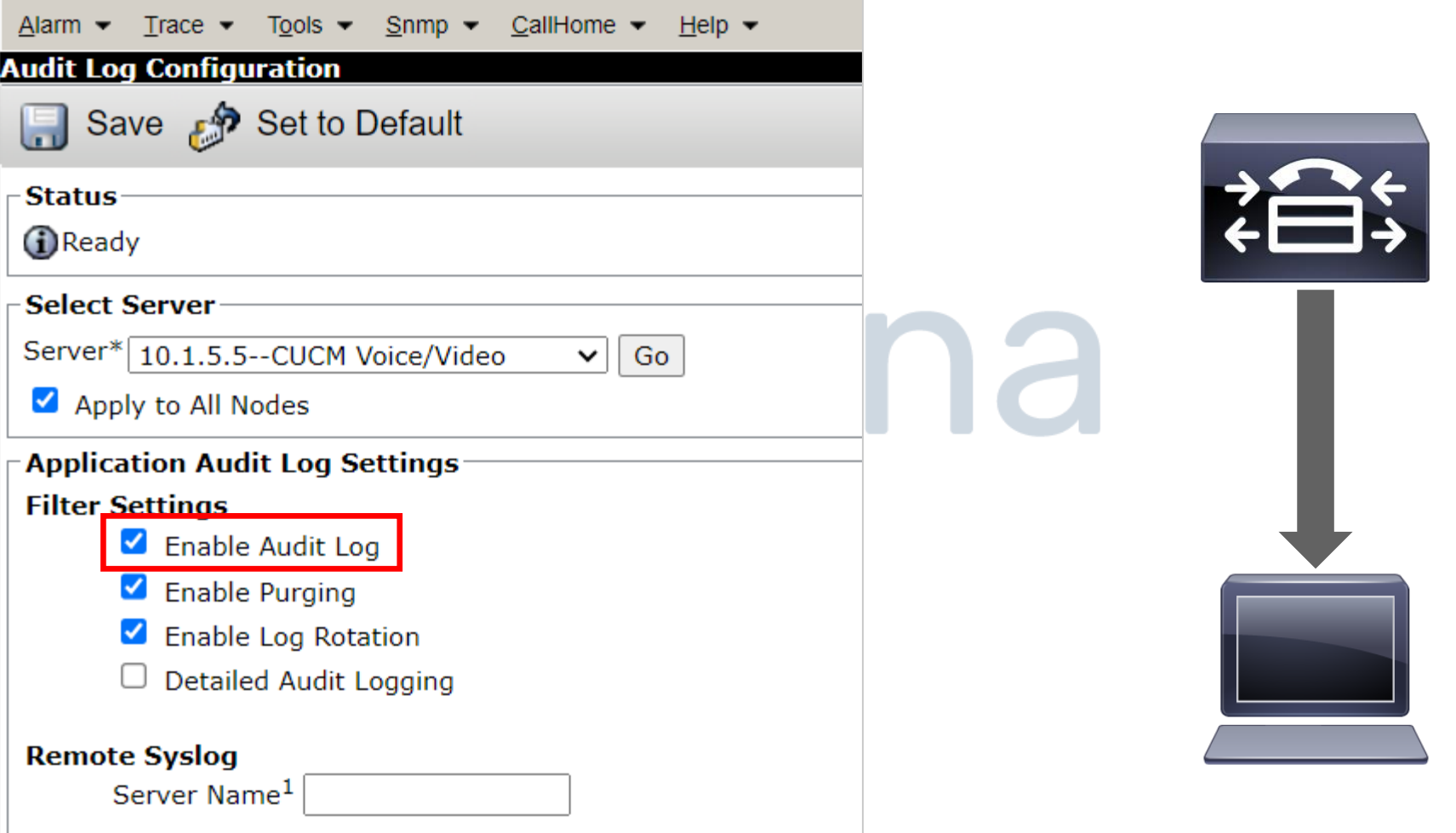

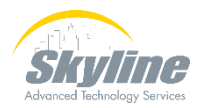

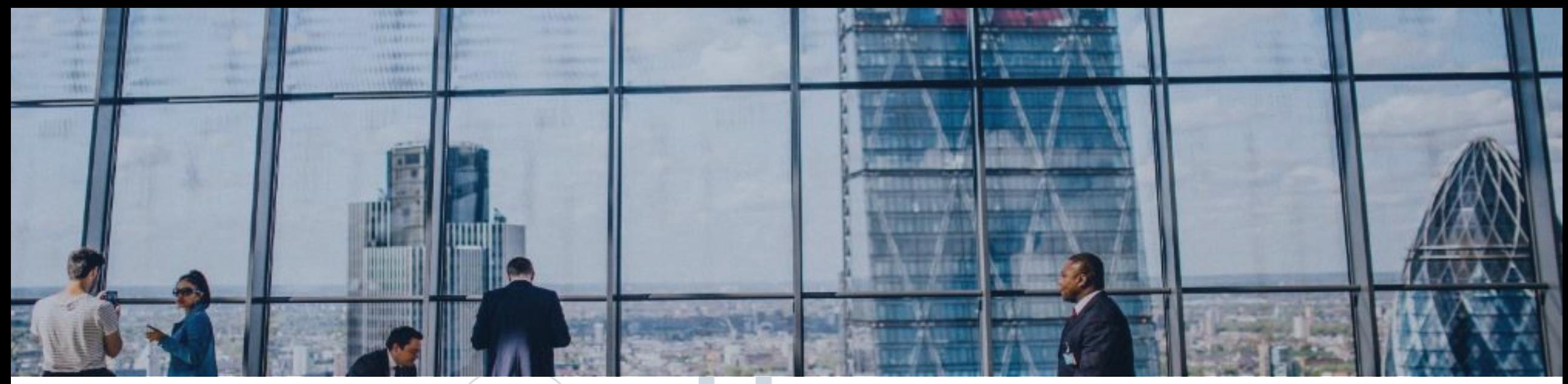

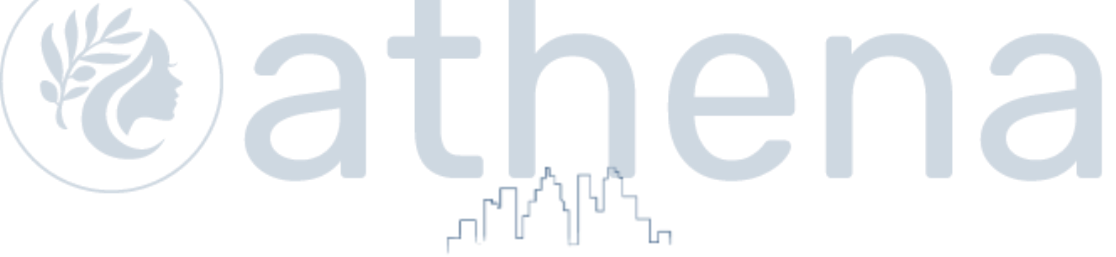

### **Viewing the Audit Logs**

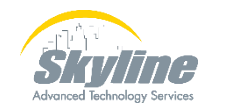

[www.skyline-ats.com](https://www.skyline-ats.com/)

### **Logs are Viewed Using RTMT**

**The Real Time Monitoring Tool is a stand-alone program that can monitor server performance and device status in real time** 

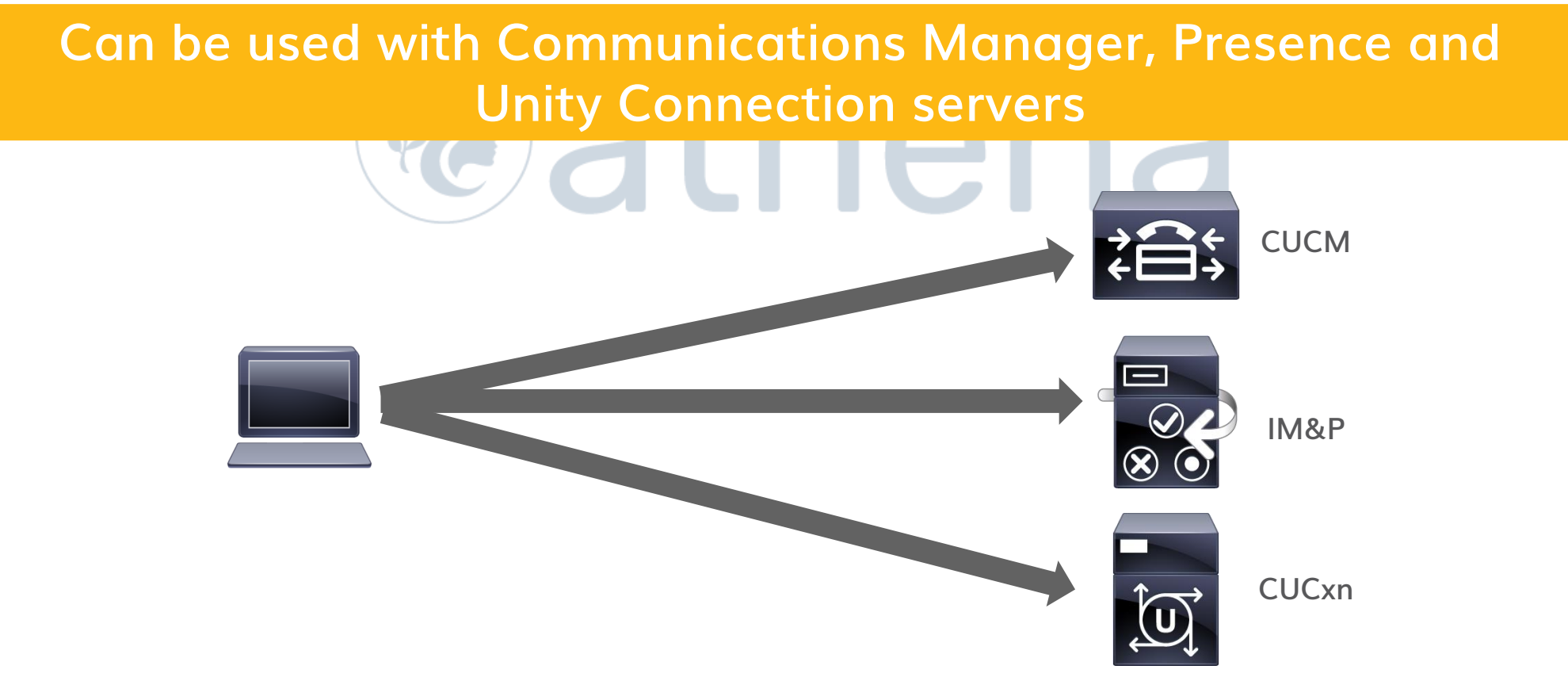

### **Download RTMT**

### **From CUCM Administration select Application > Plugins**

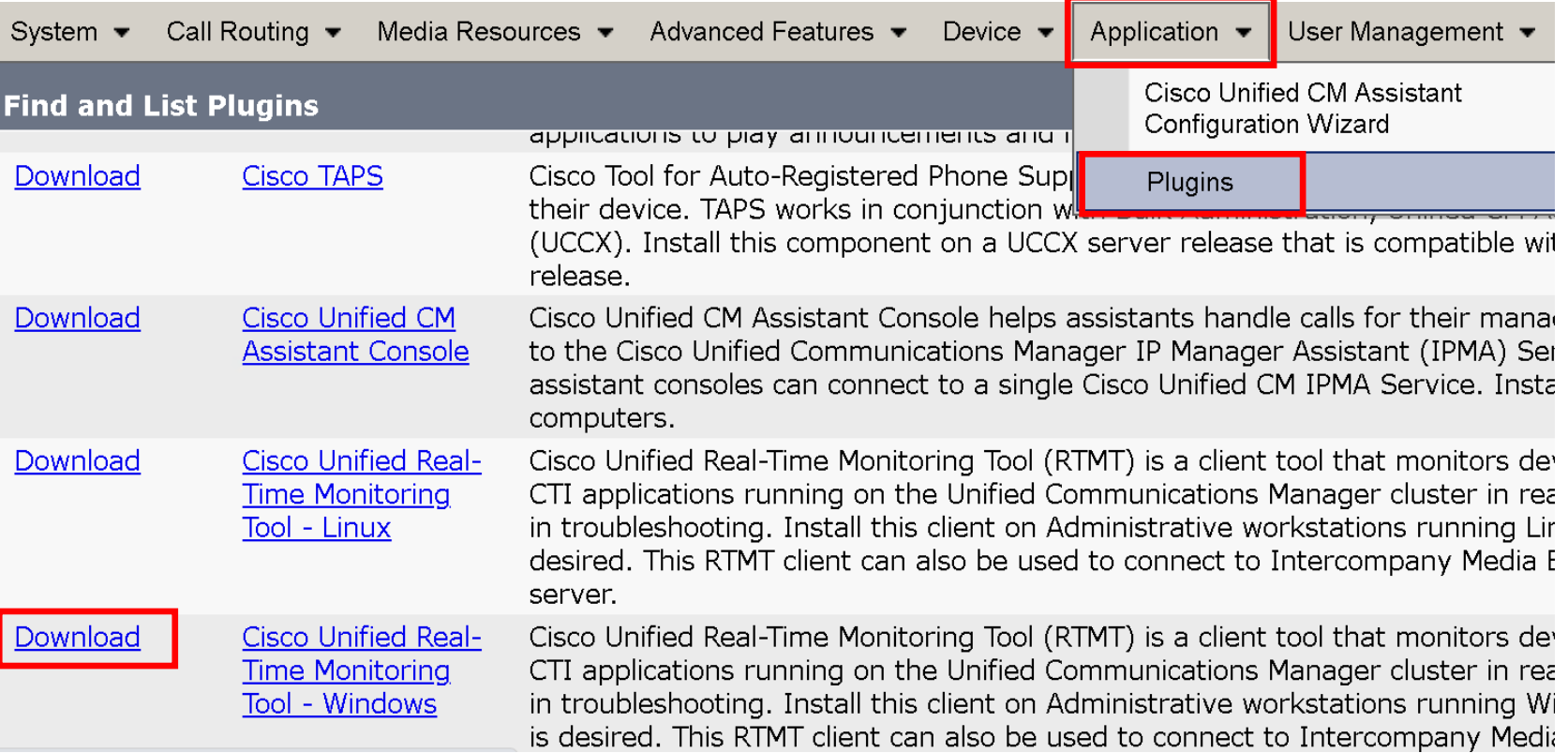

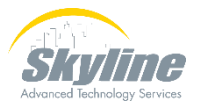

### **Set Up a User To Log In To RTMT**

 $\angle$  and  $\triangle$ 

Standard CCMADMIN Administration

**User must be defined in CUCM**

### **User must be part of the "Standard CCM Super Users" and "Standard Audit Users" groups**

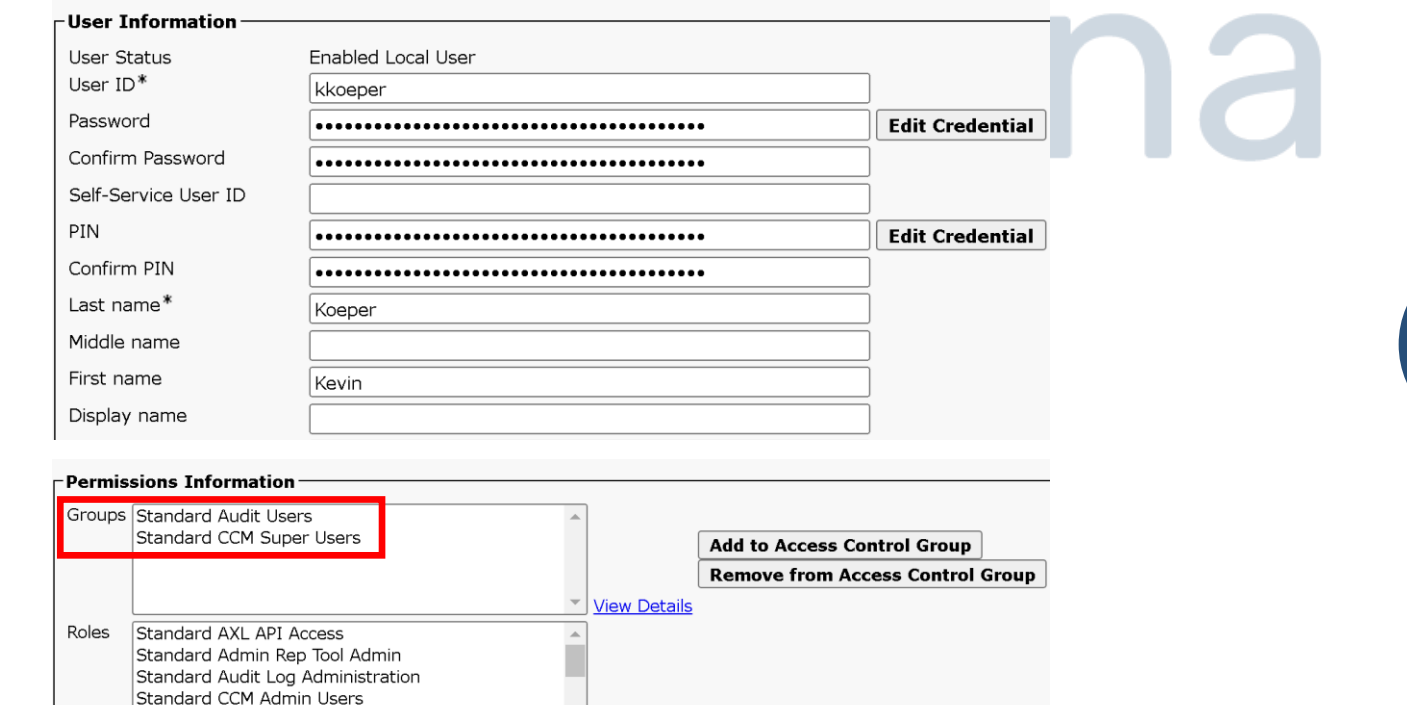

View Details

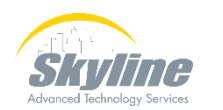

 $\mathcal{L}$ 

### **Connecting To RTMT**

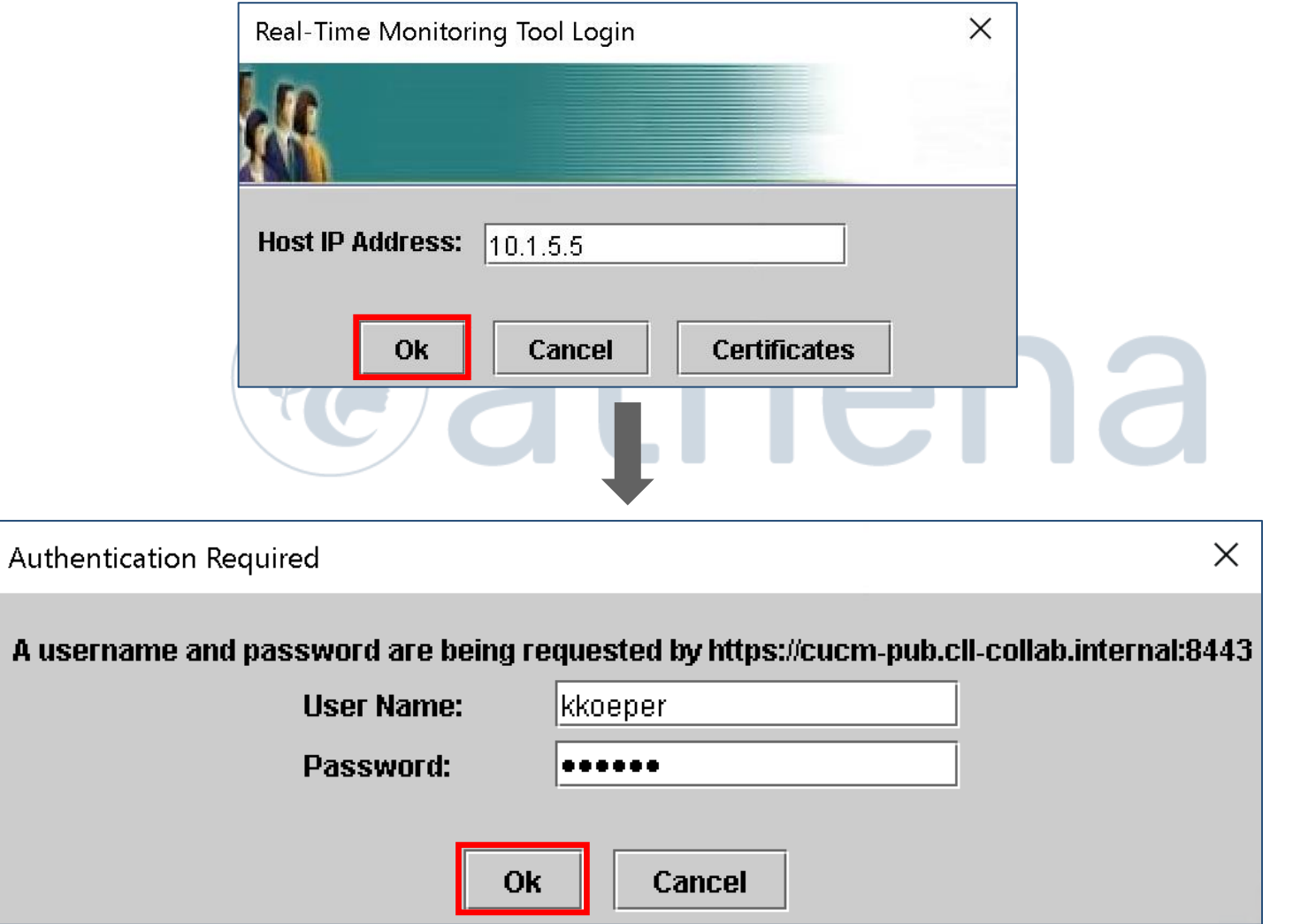

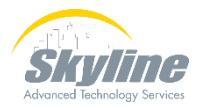

### **RTMT System Summary**

#### Real Time Monitoring Tool For Cisco Unified Communications Solutions

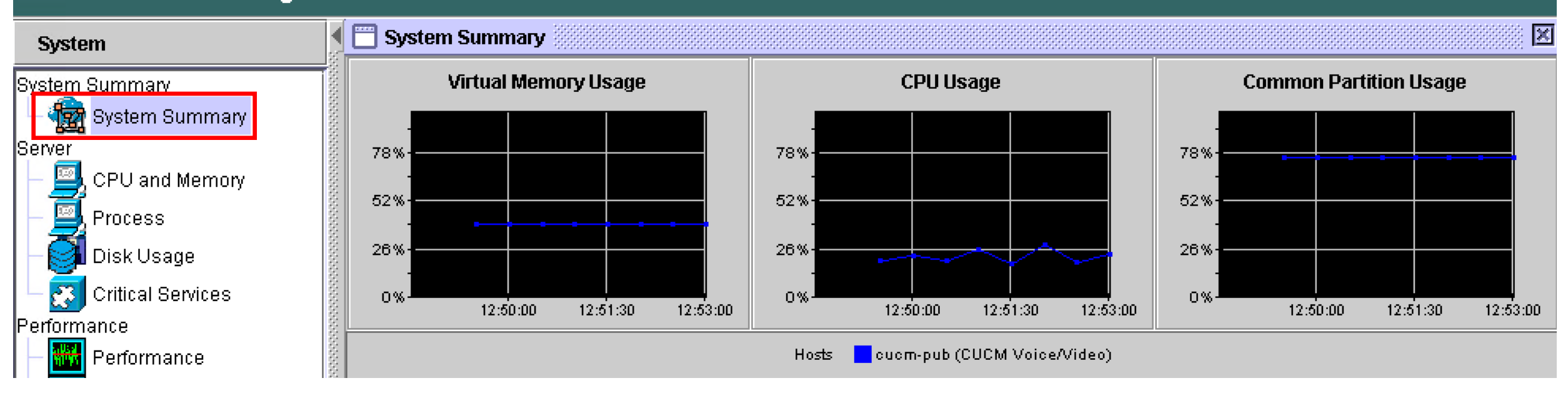

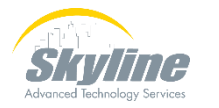

### **Viewing Audit Logs**

### **Under the Tools menu select Audit Log Viewer**

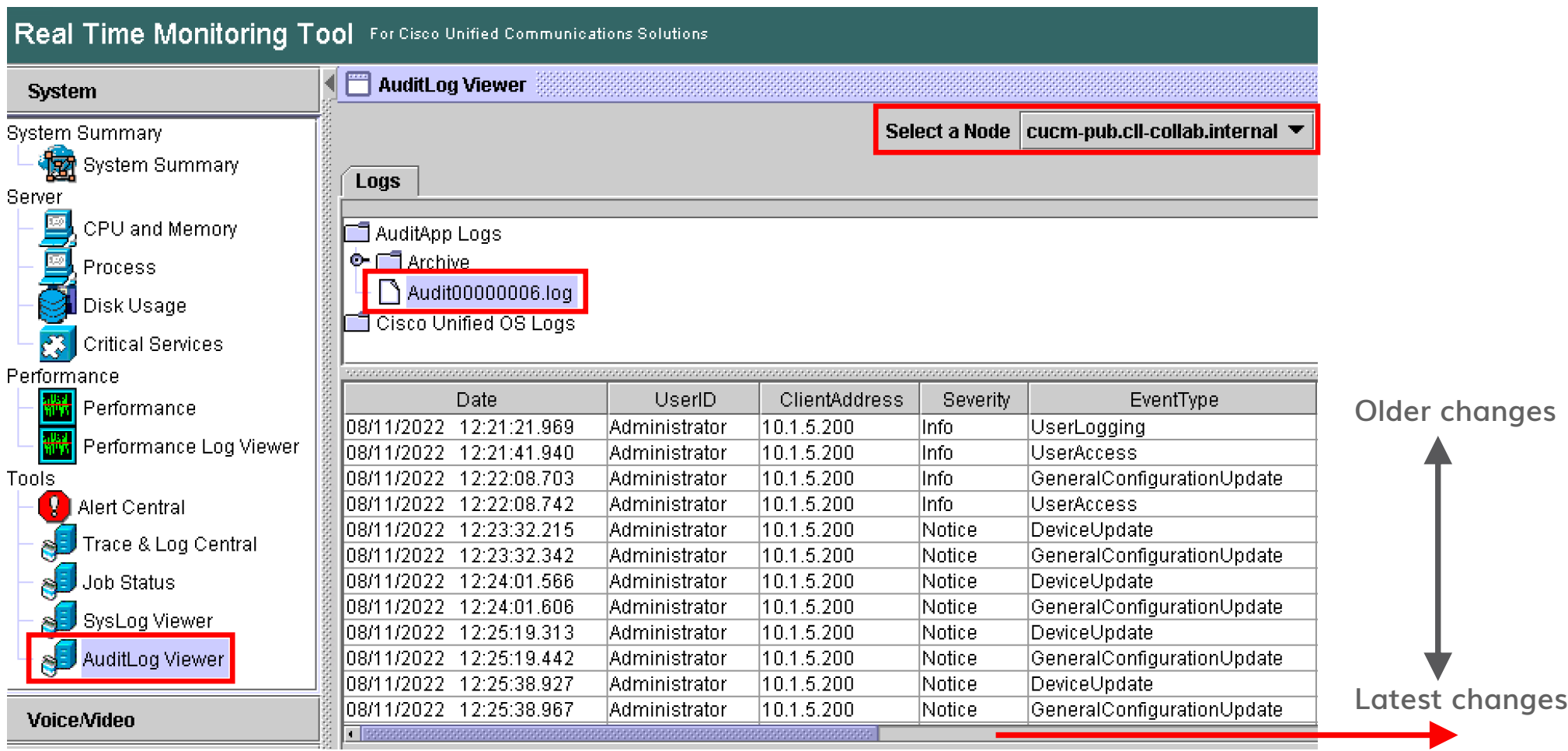

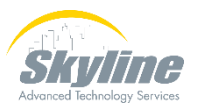

#### **Scroll right to see details**

## **Viewing Audit Logs (Cont.)**

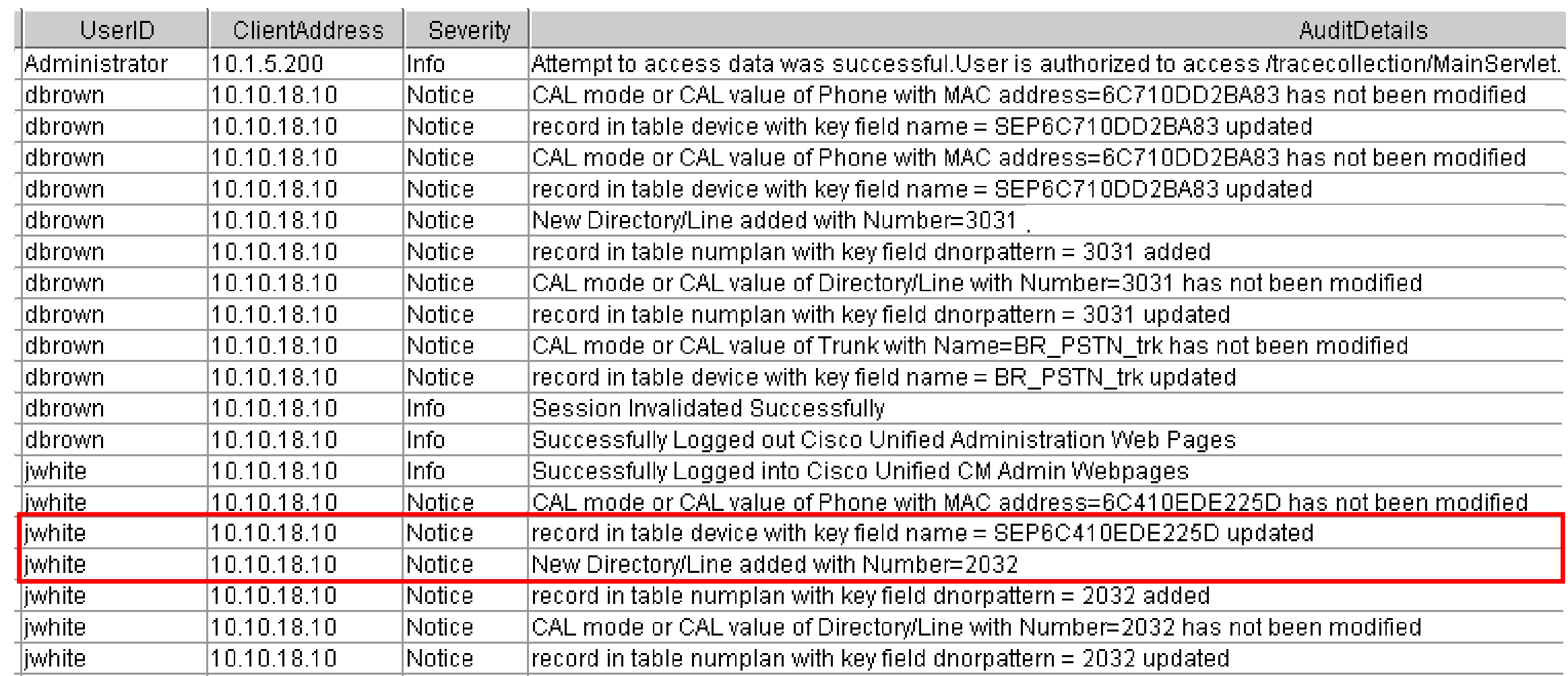

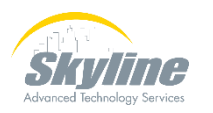

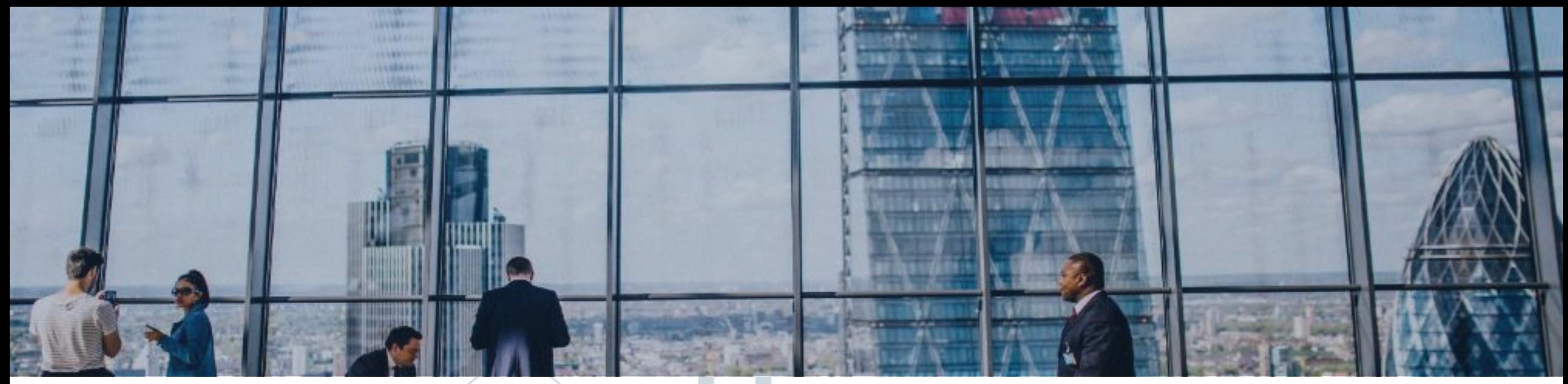

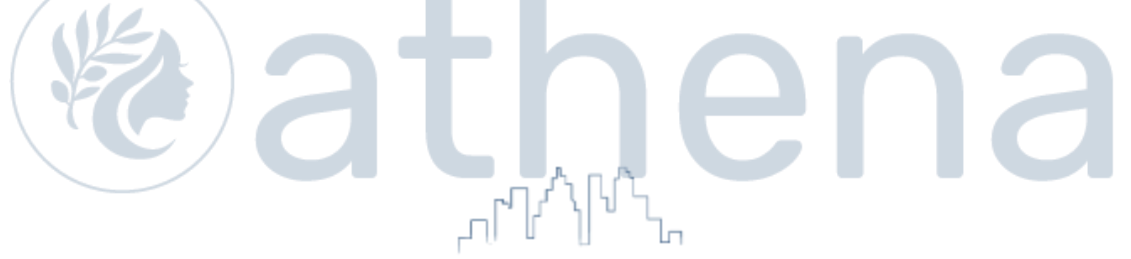

### **Enabling Detailed Audit Logs**

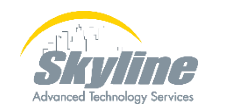

[www.skyline-ats.com](https://www.skyline-ats.com/)

### **Enabling Detailed Audit Logs**

**Detailed audit logs include not just what items were changed, but also what the modified value is**

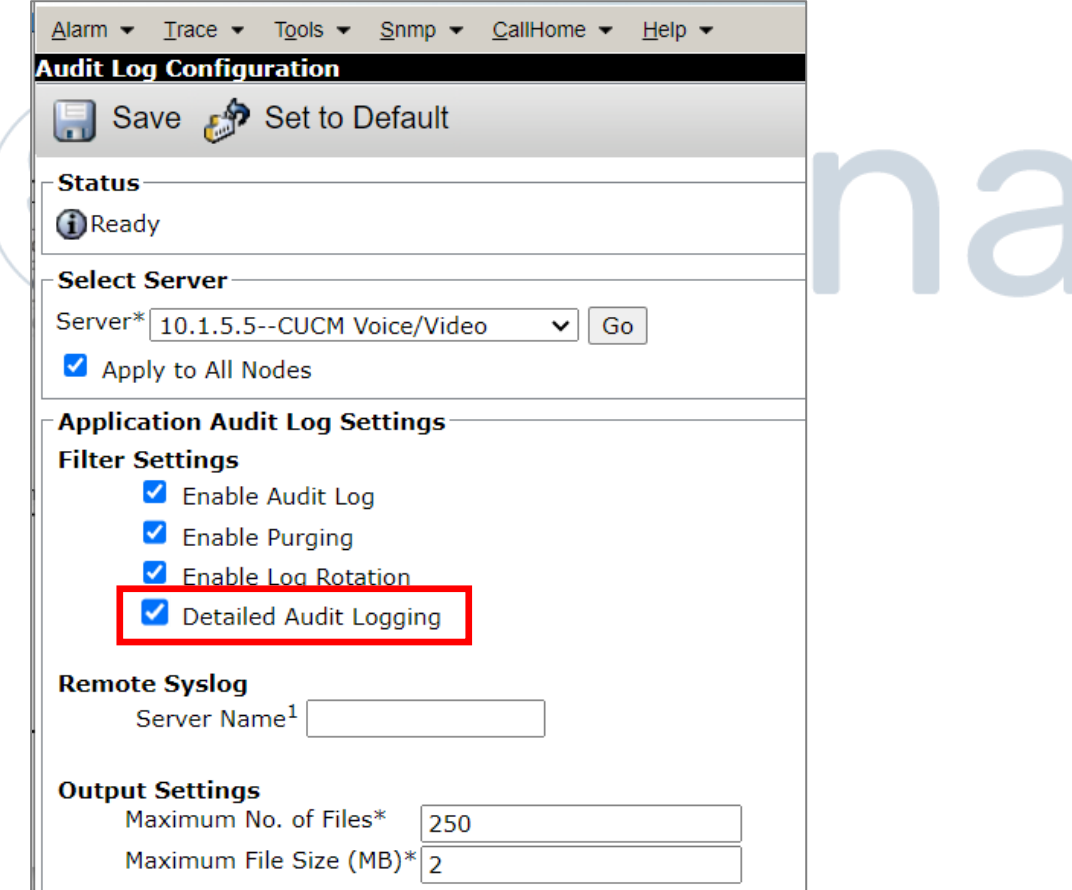

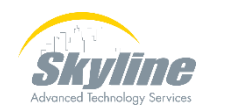

### **Viewing Detailed Audit Logs**

<u>Allempi lo access dala was successiui. Oser is authorized lo access directoryivumperEdit</u> |Attempt to access data was successful. User is authorized to access directoryNumberSave New Directory/Line added with Number=2042 , CAL mode=< None > and CAL value=< None > Record details Fkpickupgroup = TFkdevice = 43c3c8ef-328c-4518-af78-55880683f52cTCallername = true FFkvoicemessagingprofile = TFkcallingsearchspace\_sharedlineappear || Fkcallingsearchspace\_cfurint= | Cfurdestination = | Cfurvoicemailenabled = true | Fkcallingsearchspace\_cfur = | Devicefailuredn = | Cfdfvoicemailenabled = false | Fkcallingsea| |umber= | Tkpresentationbit= 0 | IsAnonymous = false | ExternalPresentationName = | Tkringsetting = 4 | Tkringsetting =consecutive = 0 | PropagateMWLPolicy = false | PropagateF |AdvertizeGlobally = false | E164NumberLocalPartition = null | E164NumberIsUrgent = false | DeleteE164Number = false | AssociatedDevices = [] | NumPlanEndUserUriMatrixSize = |ovelist = null | Fkappserver = | UnityIntegrated = false | Newdn = 2042 | AddNewDN = false | Linetemplatename = 2042 | Tkstatus\_audiblemwi = 2 | PropagateAudibleMWIPolicy = fa record in table numplan with key field dnorpattern = 2042 added Attempt to access data was successful. User is authorized to access directoryNumberEdit Attempt to access data was successful.User is authorized to access executeSQLQuery <u>Attempt to access data was successful.User is authorized to access executeSQLQuery </u> Attempt to access data was successful. User is authorized to access directoryNumberSave CAL mode or CAL value of Directory/Line with Number=2042 has not been modified Record details Fkpickupgroup = TFkdevice = 43c3c8ef-328c-4518-af78-55880683f52c | Callername = true | Fkvoicemessagingprofile = TFkcallingsearchspace sharedlineappear | Fkcallingsearchspace\_cfurint= | Cfurdestination = | Cfurvoicemailenabled = true | Fkcallingsearchspace\_cfur = | Devicefailuredn = | Cfdfvoicemailenabled = false | Fkcallingsear |umber= | Tkpresentationbit= 0 | IsAnonymous = false | ExternalPresentationName = | Tkringsetting= 4 | Tkringsetting\_consecutive = 0 | PropagateMWLPolicy = false | PropagateF l | EnterpriseNumberRouteLocally = false | EnterpriseNumberAdvertizeGlobally = false | EnterpriseNumberLocalPartition = null | EnterpriseNumberIsUrgent = false | DeleteEnterpris |e | PropagateE164mask= false | PropagateLabel= false | PropagateLabelASCII= false | Shared= false | PropagateButton= null | Useprovisionedvals= false | IsBulkLineTemplate record in table numplan with key field dnorpattern = 2042 updated |Attempt to access data was successful. User is authorized to access directoryNumberEdit\_

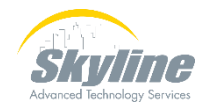

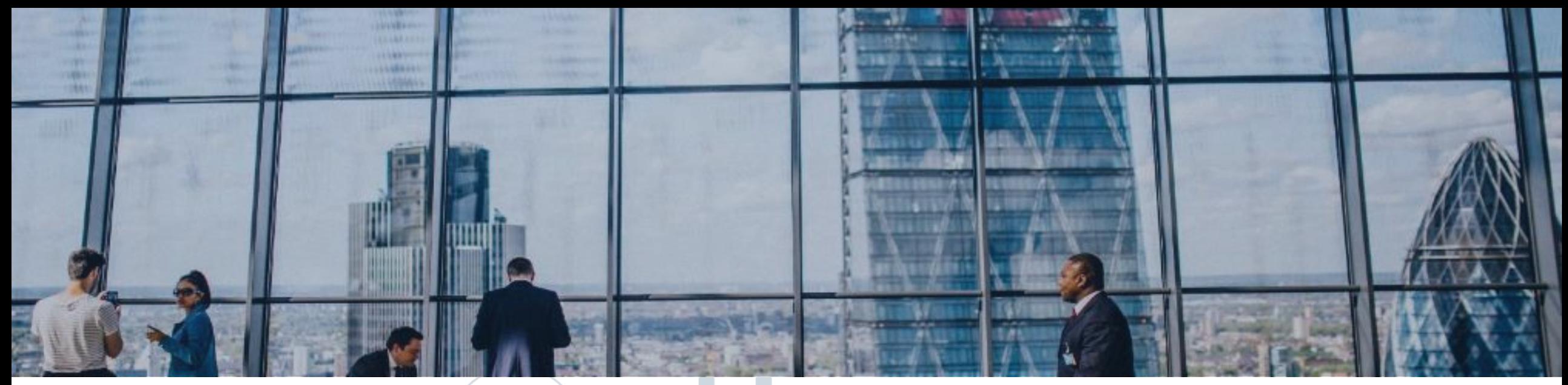

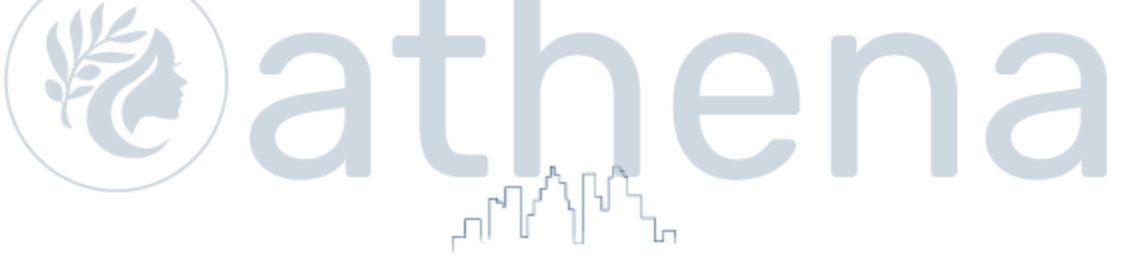

## **Downloading Audit Logs**

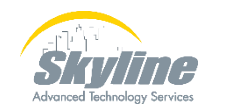

[www.skyline-ats.com](https://www.skyline-ats.com/)

### **Downloading Audit Logs**

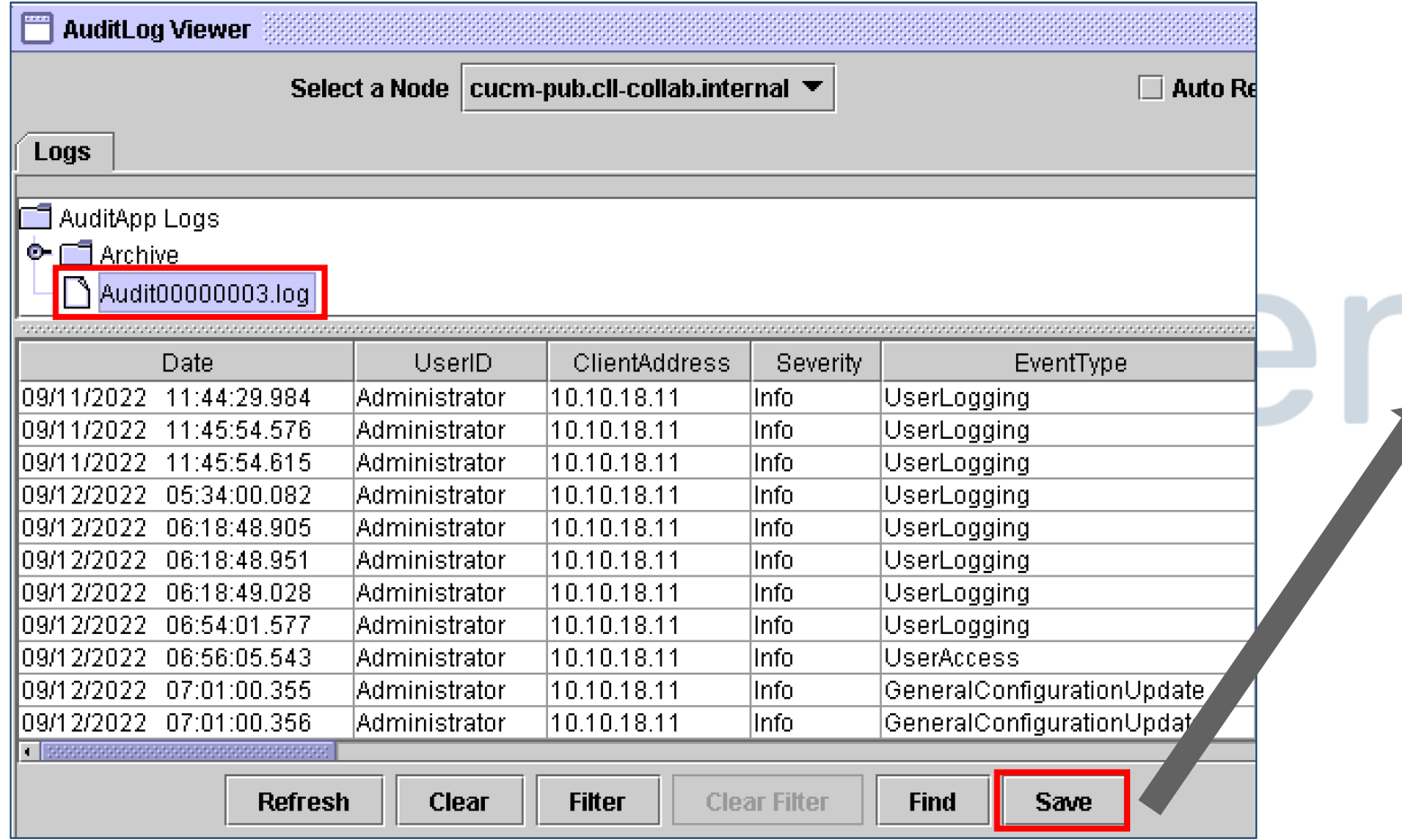

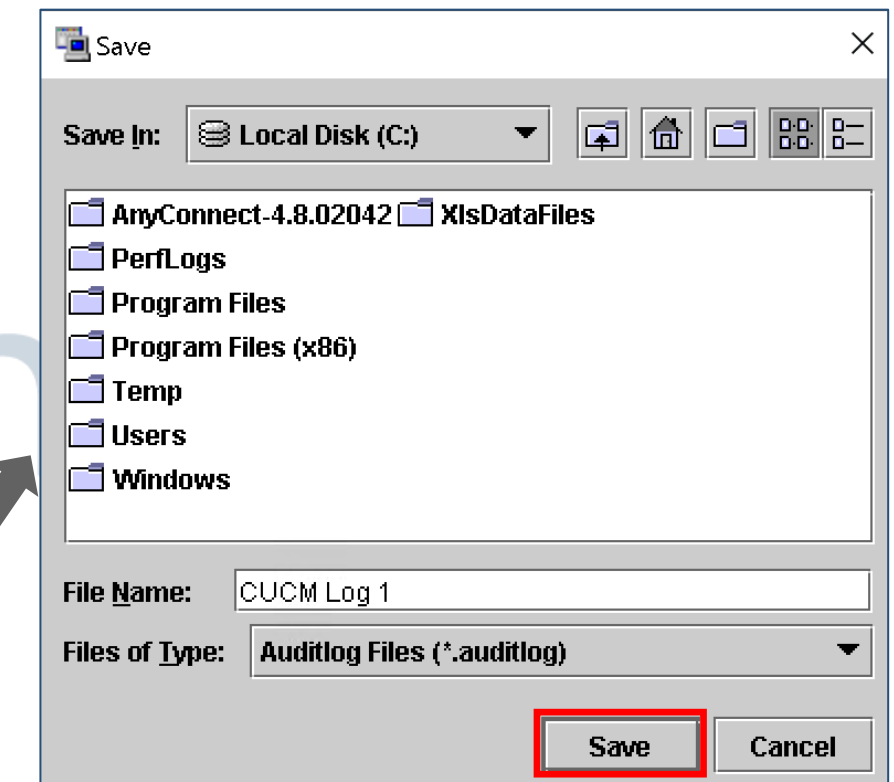

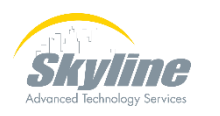

### **Opening Audit Logs**

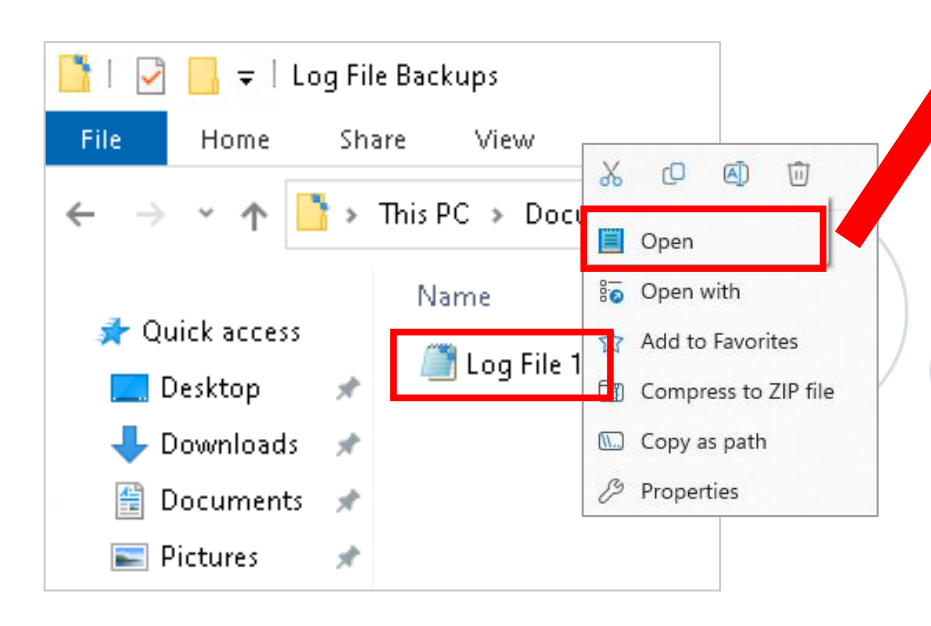

#### Log File 1 - Notepad

#### File Edit Format View Help

09/22/2023 11:37:47.743, Administrator, 10.1.5.7, Info, UserAccess, Cisco AXL, Success, No, AdministrativeEvent, Cisco CCM Appl: 09/22/2023 11:37:47.890, Administrator, 10.1.5.7, Info, UserAccess, Cisco AXL, Success, No, AdministrativeEvent, Cisco CCM Appl 09/22/2023 11:37:58.038. jwhite. 10.10.18.10. Info. UserAccess. CUCMAdmin. Success. No. AdministrativeEvent. Cisco CUCM Administ 09/22/2023 11:37:58.300, jwhite, 10.10.18.10, Notice, DeviceUpdate, CUCMAdmin, Success, No, AdministrativeEvent, Cisco CUCM Adm 09/22/2023 11:37:58.304, jwhite, 10.10.18.10, Notice, GeneralConfigurationUpdate, CUCMAdmin, Success, No. AdministrativeEvent, ration = 7 | Pffintdestination = | Pffintvoicemailenabled = false | Fkcallingsearchspace pffint = | Pffdestination = | Pffvoic 11:37:58.305, jwhite, 10.10.18.10, Notice, GeneralConfigurationUpdate, CUCMAdmin, Success, No. AdministrativeEvent, 09/22/2023 Parkmonreversiontimer = 60 | Cfaptdestination = | Fkcallingsearchspace cfapt = | Cfaptduration = null | Nfkccaprofile id = null 11:37:58.305, jwhite, 10.10.18.10, Notice, GeneralConfigurationUpdate, CUCMAdmin, Success, No. AdministrativeEvent, 09/22/2023 n.forms.DirectoryNumberURIForm@a7aae2af, com.cisco.ccm.admin.forms.DirectoryNumberURIForm@a7aae2af] | Primarynumplanurirow = 0 | 09/22/2023 11:37:58.305, jwhite, 10.10.18.10, Notice, GeneralConfigurationUpdate, CUCMAdmin, Success, No. AdministrativeEvent, av = | E164mask = 201201XXXX | Tkmwlpolicy = 0 | Callernumber = false | Dialednumber = true | Redirectnumber = false | RoutePart| 11:37:58.305, jwhite, 10.10.18.10, Notice, GeneralConfigurationUpdate, CUCMAdmin, Success, No. AdministrativeEvent, 09/22/2023  $e$  = true | SelectedDeviceAssociation = null | SelectedLGAssociation = null |, Cisco Tomcat, , cucm-pub.cll-collab.internal, 1364 09/22/2023 11:37:58.305, jwhite, 10.10.18.10, Notice, GeneralConfigurationUpdate, CUCMAdmin, Success, No, AdministrativeEvent, 09/22/2023 11:37:58.389, jwhite, 10.10.18.10, Info, UserAccess, CUCMAdmin, Success, No, AdministrativeEvent, Cisco CUCM Adminis 09/22/2023 11:38:11.231, jwhite, 10.10.18.10, Info, UserAccess, CUCMAdmin, Success, No, AdministrativeEvent, Cisco CUCM Adminis 11:38:11.474, jwhite, 10.10.18.10, Notice, DeviceUpdate, CUCMAdmin, Success, No, AdministrativeEvent, Cisco CUCM Adm 09/22/2023 09/22/2023 11:38:11.478, jwhite, 10.10.18.10, Notice, GeneralConfigurationUpdate, CUCMAdmin, Success, No, AdministrativeEvent, kcallingsearchspace cfna = | Cfnaduration = 7 | Pffintdestination = | Pffintvoicemailenabled = false | Fkcallingsearchspace pff 09/22/2023 11:38:11.478, jwhite, 10.10.18.10, Notice, GeneralConfigurationUpdate, CUCMAdmin, Success, No, AdministrativeEvent, llingsearchspace pkmonfwdnoret = | Parkmonreversiontimer = 60 | Cfaptdestination = | Fkcallingsearchspace cfapt = | Cfaptdurat 09/22/2023 11:38:11.478, jwhite, 10.10.18.10, Notice, GeneralConfigurationUpdate, CUCMAdmin, Success, No, AdministrativeEvent, URIForm@a7aae2af, com.cisco.ccm.admin.forms.DirectoryNumberURIForm@a7aae2af, com.cisco.ccm.admin.forms.DirectoryNumberURIForm@a7a 09/22/2023 11:38:11.478, jwhite, 10.10.18.10, Notice, GeneralConfigurationUpdate, CUCMAdmin, Success, No, AdministrativeEvent, | Callinfodisplaymask = null | Display = | E164mask = 201201XXXX | Tkmwlpolicy = 0 | Callernumber = false | Dialednumber = true 09/22/2023 11:38:11.479, jwhite, 10.10.18.10, Notice, GeneralConfigurationUpdate, CUCMAdmin, Success, No, AdministrativeEvent, ssociatedLineGroups = [] | IsCallable = true | SelectedDeviceAssociation = null | SelectedLGAssociation = null |, Cisco Tomcat, , 09/22/2023 11:38:11.479, jwhite, 10.10.18.10, Notice, GeneralConfigurationUpdate, CUCMAdmin, Success, No, AdministrativeEvent, 09/22/2023 11:38:11.566, jwhite, 10.10.18.10, Info, UserAccess, CUCMAdmin, Success, No, AdministrativeEvent, Cisco CUCM Adminis

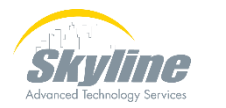

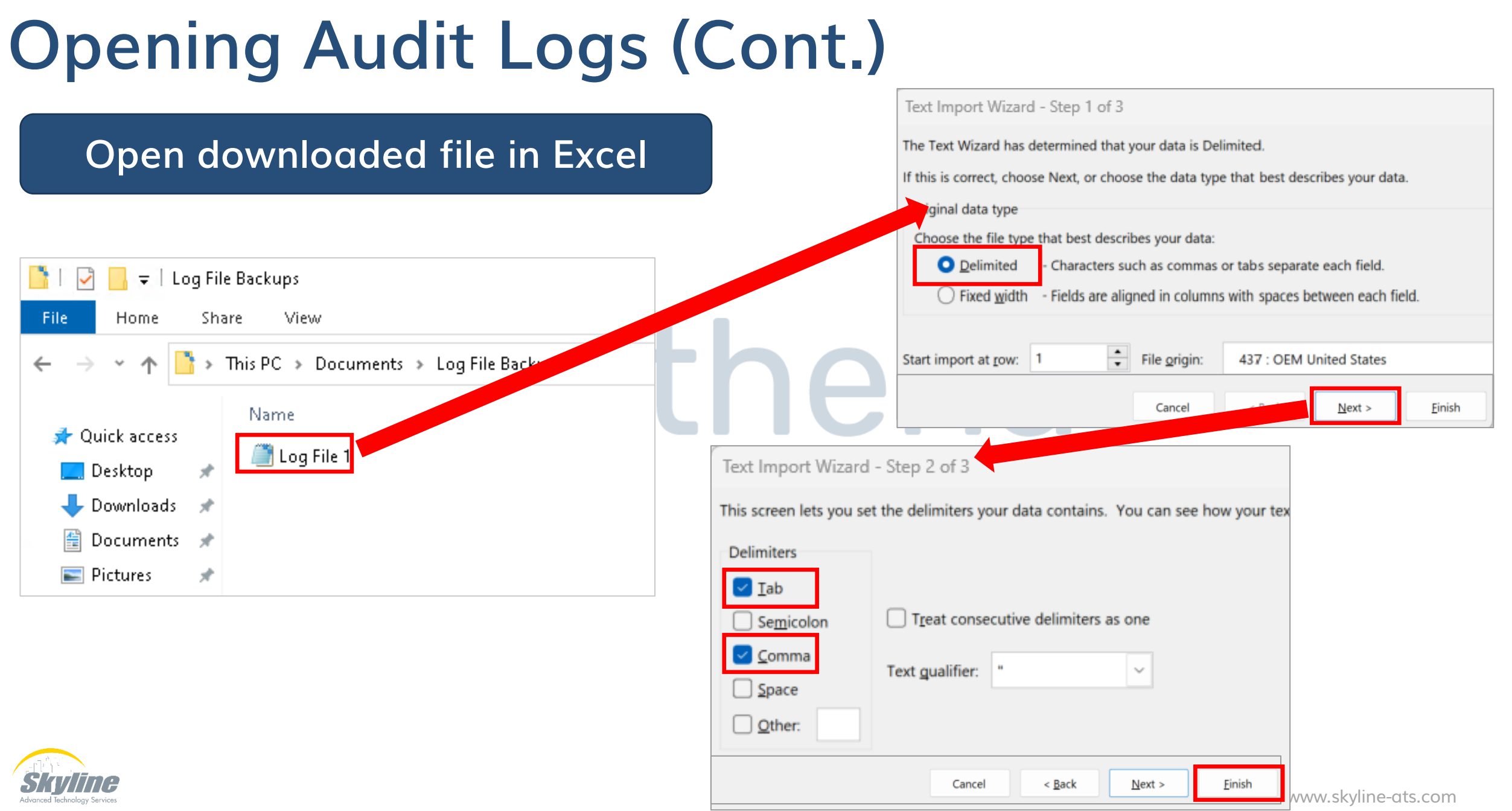

### **Opening Audit Logs (Cont.)**

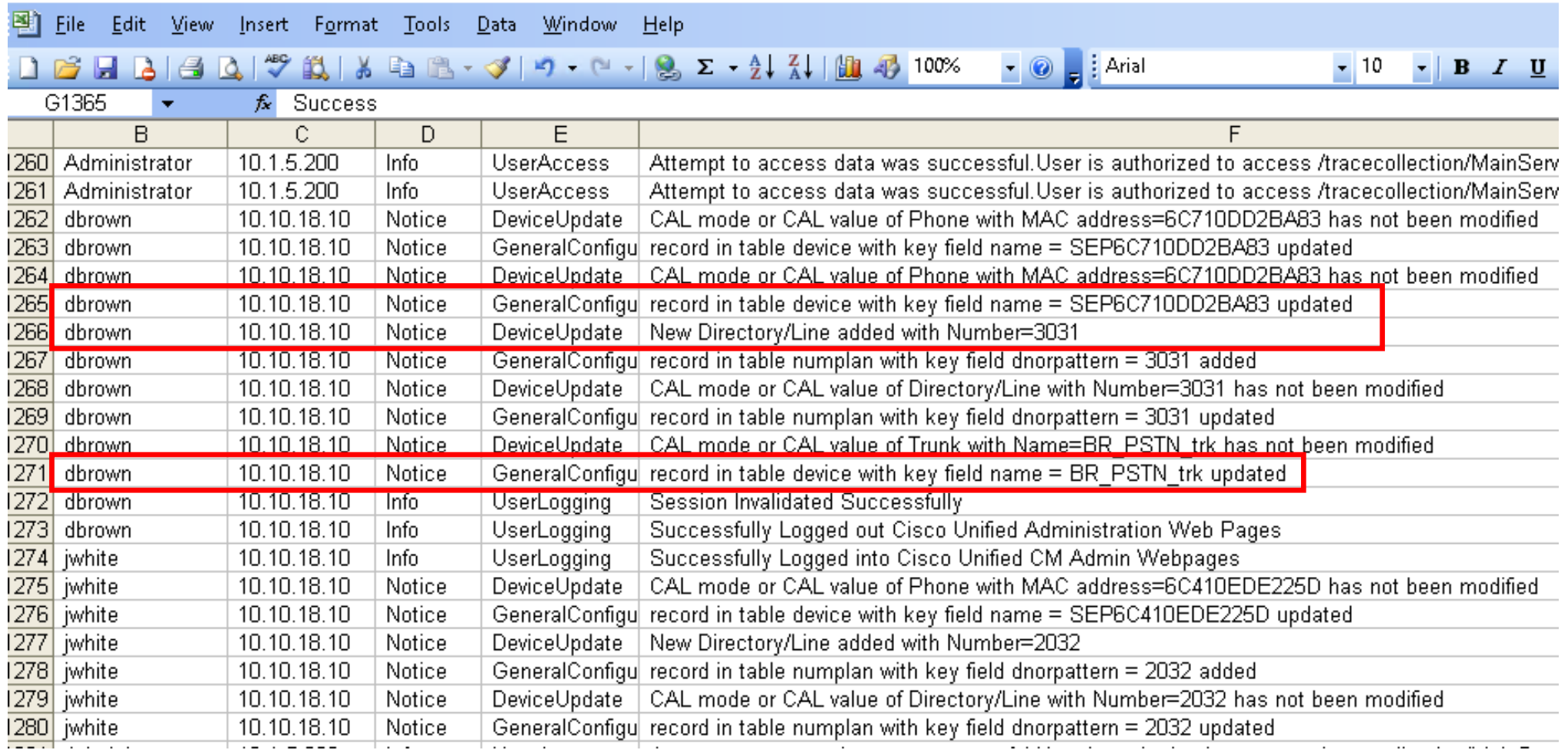

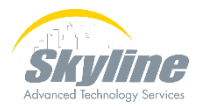

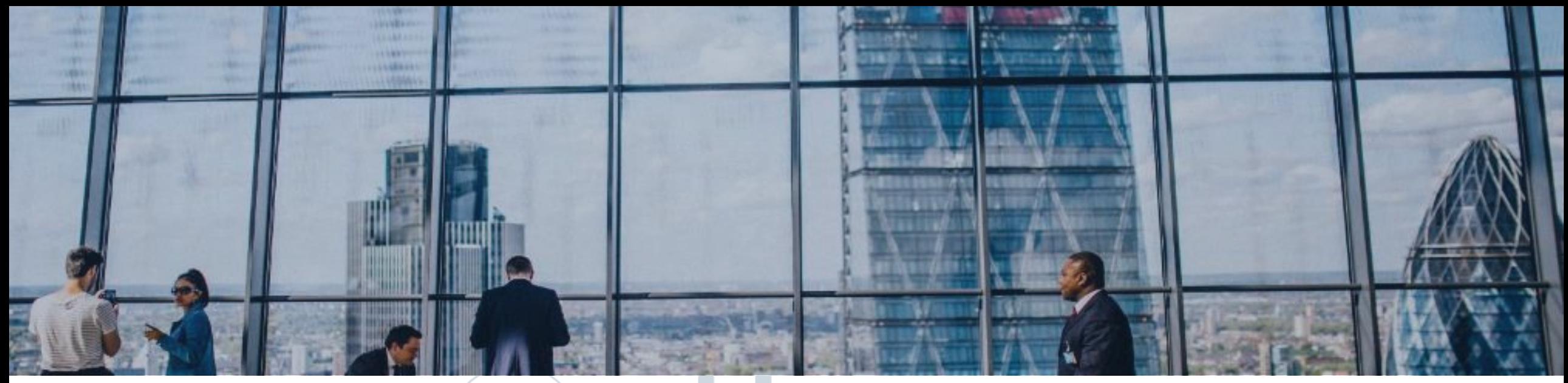

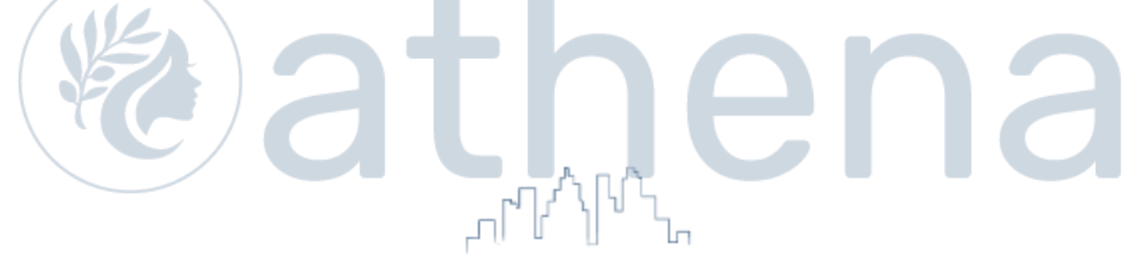

### **Sending Logs to a Remote Server**

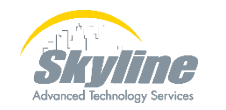

[www.skyline-ats.com](https://www.skyline-ats.com/)

### **Sending Logs to a Remote Server**

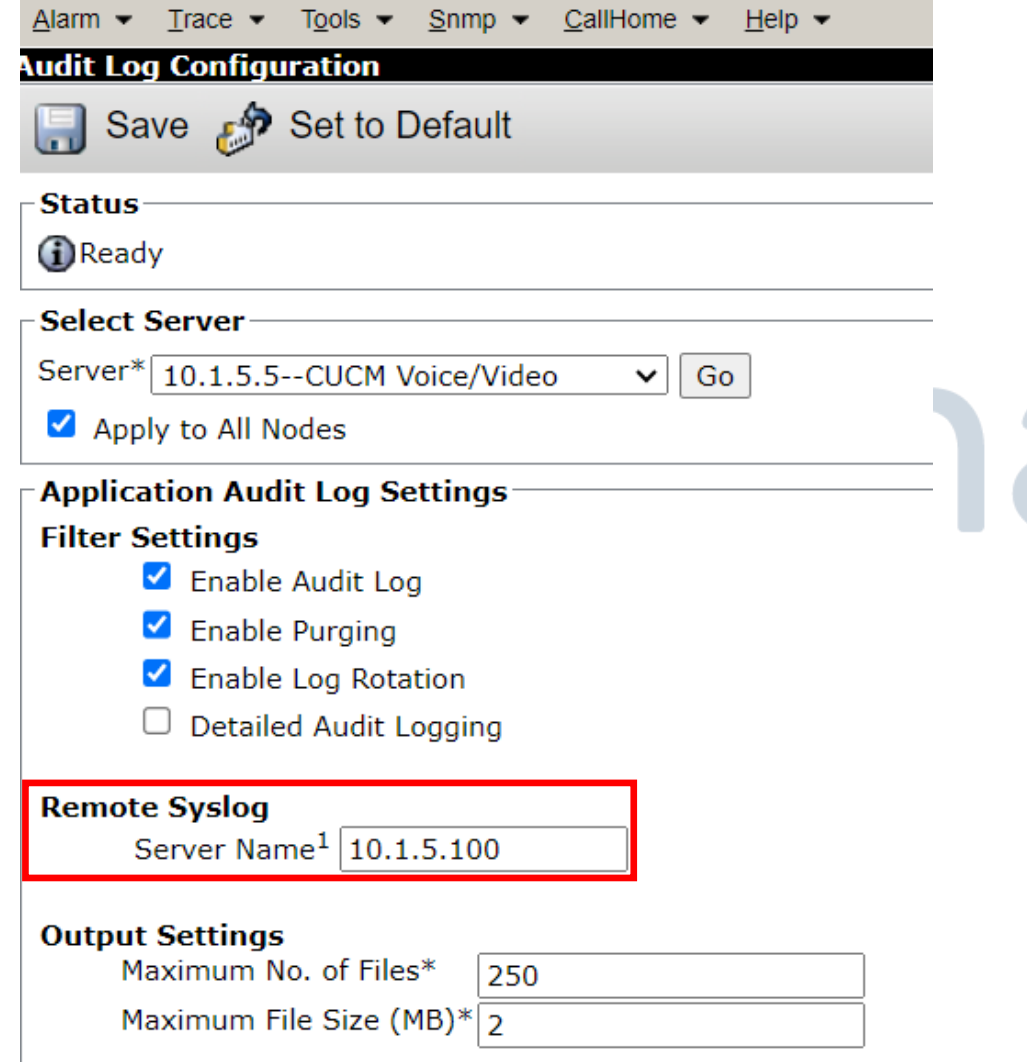

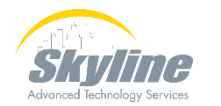

### **Summary**

**Overview of Audit logs Enabling Collection of Audit Logs Viewing the Audit Logs**  $\sqrt{}$ **Enabling Detailed Audit Logs Downloading Audit Logs Sending Logs to a Remote Server**

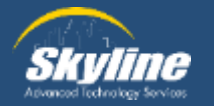

# **Questions**

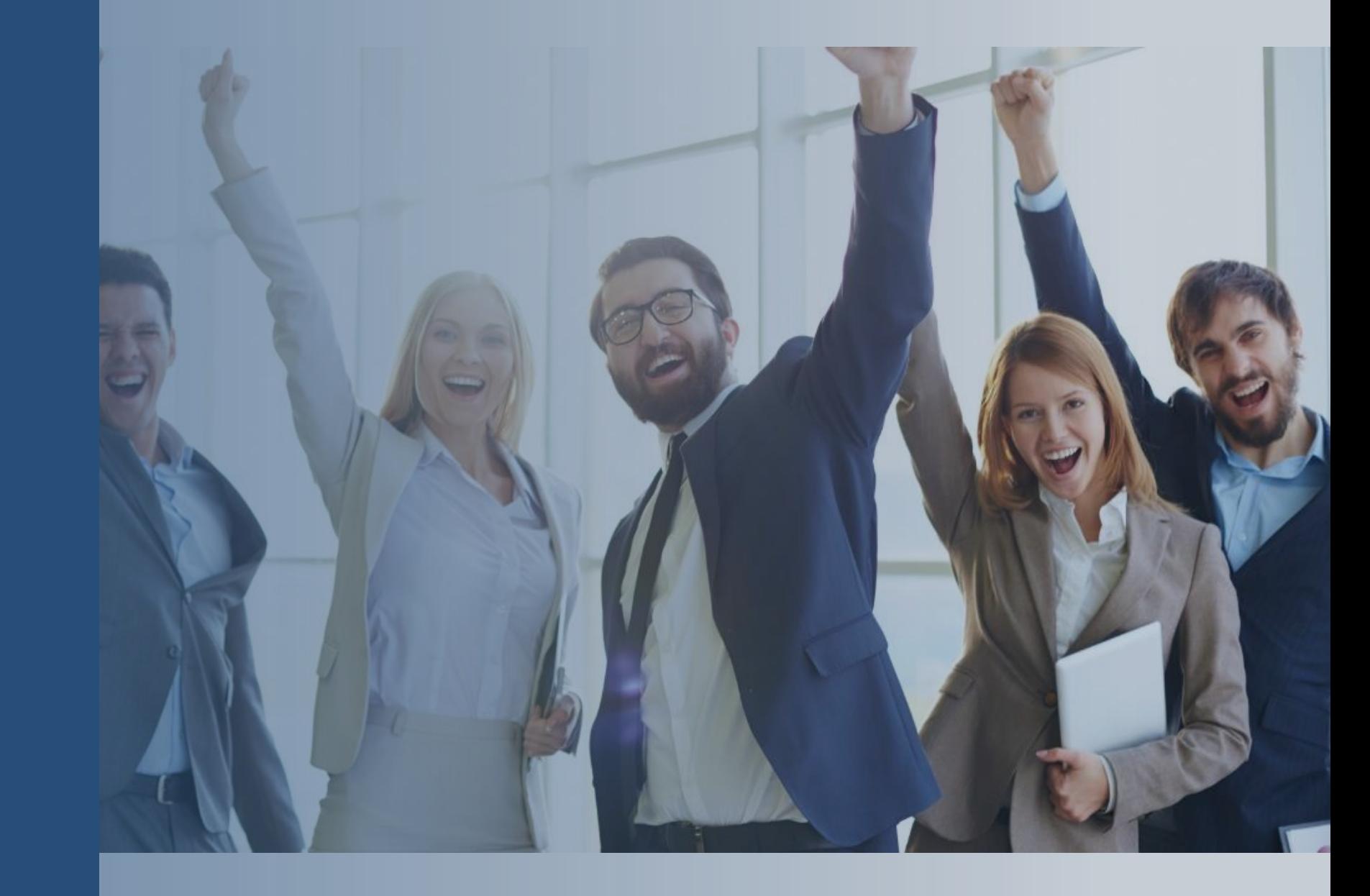

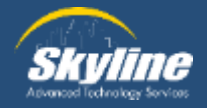

### **Thank you for attending.**

If you have any additional questions, or would like to learn more about our Athena program, please email… pka@skyline-ats.com

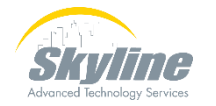

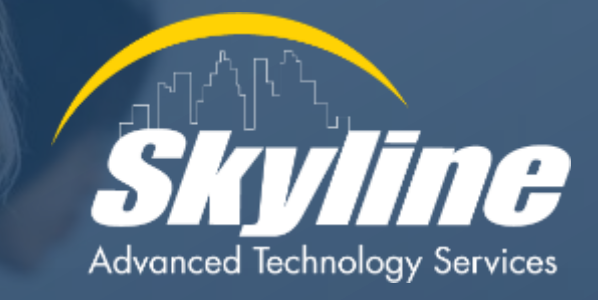

#### **www.skyline-ats.com**

in D  $\bullet$ G